# **Offer Request Handling**

#### **Web Workflow PPS**

Due to new technologies and new supply chains processes becomes more complex and change even faster. Cost efficient and effective production requires companies to have a flexible approach for modeling their processes and establish interfaces to already existing and well established production processes.

### **Easy Access**

The Web based Workflow can be accessed from any standard PC and any location having access to the Web server via a Web browser.

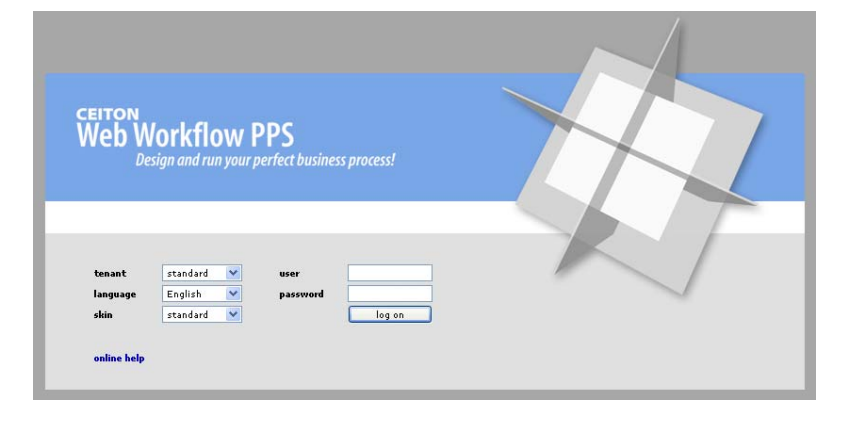

### **SIS partnering with CEITON**

SIS provides its (Media) customers a web based Workflow Management Platform in cooperation with CEITON.

### **Well Structured**  After login the Home Area provides a complete overview and shows all relevant tasks and messages of the user or for the complete department.

### **Existing Workflows**

The already realized Offer Request Handling process supports SIS Project Requests as well as Employee Requests.

The workflow is based on so called Work Order Forms (for input and output) and predefined dependences.

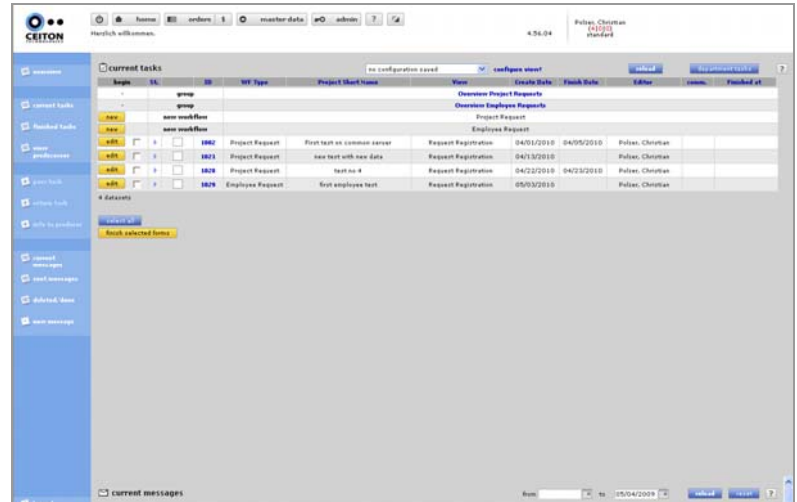

### **Offer Request Handling**

## **SIEMENS**

### **Offer Request Handling - Overview**

### **New Requests**

Creating new request opens an input mask where all available information can be documented.

A build in document management system allows easy storage and tracking of all provided documents.

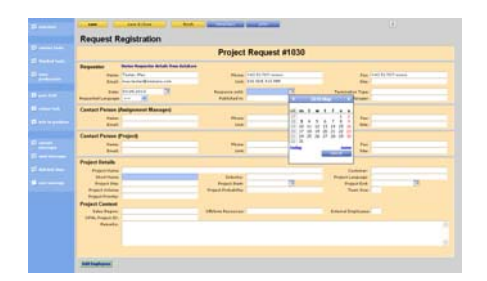

### **Adding Participants**

The first set of participants to answer the request can be defined easily by the requester. At any time additional participants can be added by every participant. The selection is done via a simple drop down box.

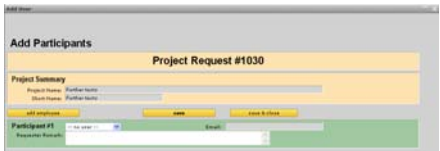

As soon all data are entered by the requestor the registration mask can be finished and all involved participants get the new request immediate shown in their Home Area.

### **Single Request Tracking**

Opening the Request Overview provides access to all information, documents and statements from all invited participants.

The actual status of each request is also shown as 3D graph. Such the request owner easily can track the request status and can react on delays.

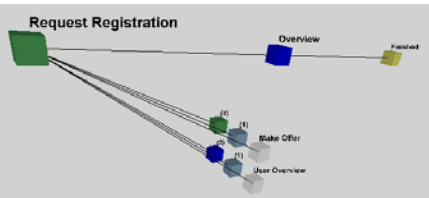

### **Adding Offer Details**

Answering Offer Requests and providing information is done in predefined Work Order Forms. Any additional document can be added via the build in document management system.

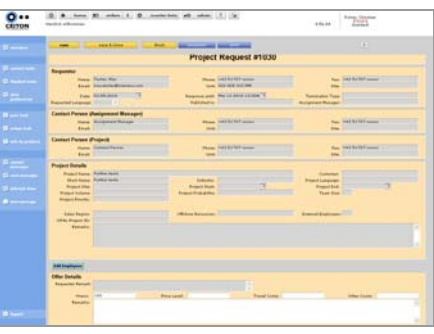

### **System wide Requests Overview**

Beside detailed information for one specific request it is also possible to get an overview for all requests stored in the system.

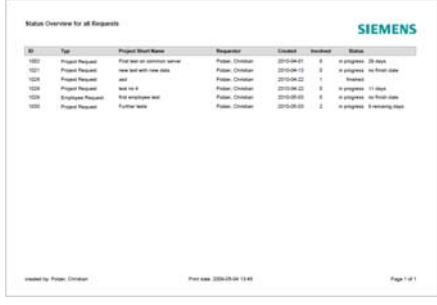

Filtering mechanism allow to select dedicated users when starting the report.

### **Benefits**

The advantages of such an Offer Request Handling system based on Web Workflow PPS are:

- Easy access (only a Web browser is needed).
- Full transparence.
- •Any information related to the request can be stored on a centralized server and is for every involved party at any time accessible.
- Status of each request is easy traceable.
- Providing up-to-date status at any time.

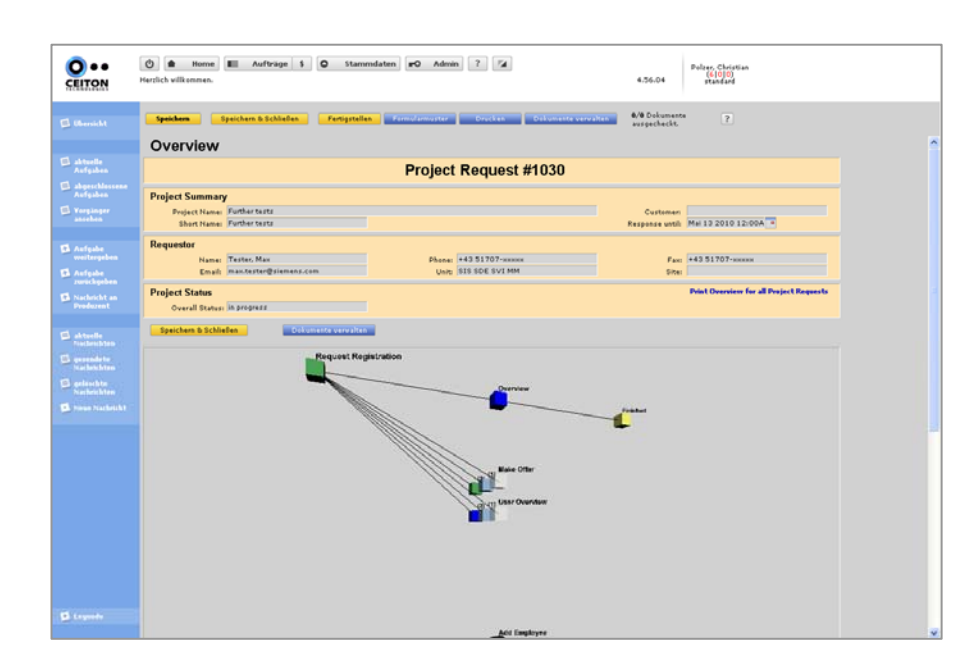

This picture shows a typical Offer Request Overview.

In the top section all important request information is shown.

Below the 3D graph provides an overview about the status. The color of the cubes indicates the workflow state:

- **Green:** the workflow step is already finished.
- -**Dark blue:** the workflow step is in progress
- **Light blue:** the workflow step is activated but has not started yet.
- **Light gray:** a template
- -**Yellow:** the workflow step is not activated now

In the Workflow Order Form a more detailed overview is provided beyond the 3D graph in textual form (not shown in the picture).

**www.siemens.com**